# **APLIKASI PENGOLAHAN DATA ATLET BERPRESTASI PADA KONI KABUPATEN PALI DENGAN METODE WATERFALL**

**Karnadi<sup>1</sup> , Meilyana Winda Perdana<sup>2</sup>**

1,2Program Studi Teknologi Informasi, Universitas Muhammadiyah, Palembang e-mail: **\***[adiemar01@gmail.com](mailto:adiemar01@gmail.com)

#### **Abstrak**

Saat ini perkembangan teknologi informasi dan teknologi komputer berkembang dengan pesat. Proses kegiatan administrasi pengolahan data atlet berprestasi yang dilakukan di KONI Kabupaten PALI tersebut selama ini masih menggunakan cara yang sederhana, yaitu dengan melakukan transaksi pencatatan data atlet, data pelatih, dll. Selanjutnya pada saat pembuatan laporan digunakan kembali sebagai bahan pendukung juga data-data yang sudah diterbitkan kemudian dicocokan dengan file-file yang tersimpan di dalam paket-paket umum tersebut. Dengan demikian kegiatan administrasi pengolahan data atlet tentunya membutuhkan buku yang relative banyak serta memungkinkan terjadinya kesalahan-kesalahan dalam mencatat pembuatan laporan. Selain itu penggunaan cara sederhana ini banyak mendapatkan kendala, berupa tidak akuratnya data yang dimasukan, kesalahan dalam pencatatan, bahkan memungkinkan terjadinya kehilangan data yang sudah dimasukan dan sebagainya. Dari kendala-kendala yang ada maka penulis berkesimpulan perlu adanya aplikasi khusus untuk membantu pengolahan data atlet berprestasi. Aplikasi ini dirancang dengan menggunakan metode Air terjun *(waterfall)* dengan tujuan agar tercitanya aplikasi pengolahan data atlet berprestasi yang lebih efektif dan efisien. **Kata kunci**: Aplikasi, Teknologi, Informasi

#### **Abstract**

Currently the development of information technology and computer technology is growing rapidly. The process of administrative data processing activities of high performing athletes performed at the PALI Regency KONI have so far been using a simple method, namely by carrying out transactions of recording athlete data, trainer data, etc. Furthermore, when making a report, it is reused as supporting material as well as published data and then it is matched with the files stored in the general packages. This the administration of data processing activities of athletes certainly requires a relatively large number of books as well as allowing the occurrence of errors in recording report making. In addition, the use of this simple method has many obstacles, in the form of inaccurate data entered, errors in recording, and even allows the loss of data entered and so on. From the existing constraints, the authors conclude the need for a special application to help data processing of achievement athletes. This application was designed using the Waterfall method with the aim of creating a more effective and efficient achievement data processing application for athletes.

*Keywords: Application, Technology, Information*

## **I. PENDAHULUAN**

Perkembangan ilmu pengetahuan dan teknologi saat ini sudah cukup maju, khususnya teknologi informasi telah mengalami perkembanganya yang sangat pesat. Hal tersebut ditandai dengan semakin meningkatnya penggunaan komputer dalam menangani pengolahan data. Sekarang ini penggunaan komputer menjadi salah satu pilihan utama disetiap instansi, baik yang berskala besar maupun kecil. Proses pengolahan data atlet di lingkungan KONI Kabupaten Penukal Abab Lematang Ilir sudah menggunakan komputer yaitu dengan menggunakan *Microsoft excel* sehingga masih kurang efesien dalam proses pengolahan data baik memasukan data, perubahan data, dan menghapus data yang tidak diperlu kan lagi serta masih kurang cepat dalam proses pencarian data.

Dengan melihat kekurangan pengolahan data tersebut, maka dibutuh kan sebuah sistem baru yang melakukan pengolahan data secara cepat, akurat dan dapat melakukan pembaharuan (*up to date*) dengan cepat sesuai dengan perkembangan kebutuhan informasi.

Pengolahan data atlet secara komputerisasi memiliki kelebihan yaitu data yang tersimpan memiliki ukuran dan tempat yang praktis misalnya dapat disimpan melalui *flasdisk*, sehingga dapat mempermudah dalam proses pencarian data atlet dan dapat di duplikasi sebanyak mungkin.

Untuk mengetahui permasalahan di atas maka perlu diterapkan suatu sistem komputerisasi yaitu menggunakan "**Aplikasi Pengolahan Data Atlet Berprestasi Pada Komite Olahraga Nasional Indonesia Kabupaten PALI Dengan Menggunakan Metode** *Waterfall***".**

### **II. TINJAUAN PUSTAKA**

## **2.1 Pengertian Aplikasi**

Aplikasi dapat dikatagorikan sebagai aplikasi terkoneksi dan aplikasi terputus, aplikasi terkoneksi adalah aplikasi dimana pemakai aplikasi tersebut secara terus menerus melakukan koneksi ke suatu database sepanjang aplikasi itu dijalankan. Sedangkan aplikasi terputus adalah sebuah aplikasi oelh pemakai aplikasi tidak secara konstan melakukan koneksi kesuatu database, melainkan koneksi hanya dibuka pada saat mengambil atau menyimpan suatu data saja kedatabase [1].

Aplikasi adalah tugas khusus yang dijalankan didalam *enterprise-*nya secara otomatis dan semi otomatis [2].

Perangkat lunak Aplikasi adalah program-program mandiri yang menjawab kebutuhan bisnis yang terinci [3].

Aplikasi adalah sebuah program komputer yang dibuat khusus untuk menjalankan fungsi-fungsi tertentu sesuai dengan kebutuhan pengguna yang digunakan untuk mempercepat suatu pekerjaan [4].

#### **2.2 Pengertian Pengolahan**

Pengolahan data adalah manipulasi dari data ke dalam bentuk yang lebih berguna berarti [5].

Pengolahan data adalah suatu proses yang menerima masukan (input), memproses (processing) menggunakan program tertentu dengan mengeluarkan hasil data meliputi pengumpulan data yang menggambarkan aktifitas perusahaan, pengubahan data menjadi bentuk tertentu yang dapat digunakan, penyimpanan data samapi diperlukan pembuatan dokumen yang ada digunakan oleh perorangan atau kelompok baik didalam maupun diluar perusahaan [6].

Berdasarkan pengertian diatas penulis menyimpulkan bahwa pengolahan adalah suatu proses untuk mengerjakan sesuatu supaya menjadi lebih sempurna.

## **2.3 Pengertian Data**

Data dan informasi sering digunakan bergantian dan tertukar, meskipun kedua istilah ini sebenarnya merujuk pada konsep yang berbeda. Data Merupakan Bahasa, Mathematical, dan atau symbol pengganti lain yang disepakati secara umum dalam menggambarkan suatu objek, manusia, peristiwa, aktivitas, konsep, atau objek penting lainnya [2].

Data adalah fakta atau observasi mentah yang biasanya mengenal fenomena fisik atau transaksi bisnis [7].

Data merupakan keterangan atau bukti mengenai suatu kenyataan yang masih mentah, masih berdiri sendiri, belum diorganisasikan, dan belum diolah. Berikut adalah gambar fakta yang direkam atau ditulis menjadi data [8].

### **2.4 Pengertian Data Pengolahan Data**

Data adalah fakta yang tidak sedang digunakan pada proses keputusan, biasanya dicatat dan diarsipkan tanpa maksud untuk segera diambil kembali untuk pengambilan keputusan [9].

Pengolahan data adalah segala macam pengolahan terhadap data atau kombinasi dari macam-macam pengolahan data untuk membuat data itu berguna sesuai dengan hasil yang diinginkan, sehingga dapat dipakai [10].

Pengolahan data secara elektronik merupakan suatu rangkaian kegiatan yang dimaksud untuk mengelurkan informasi dengan menggunakan komputer yang mencakup pengumpulan, pemrosesan, dan penyimpanan hasil olahan data.

Pengolahan data manipulasi dari data ke dalam bentuk yang lebih berarti berupa suatu informasi dengan menggunakan suatu alat elektronik yaitu komputer.

Siklus pengolahan data dapat digambarkan seperti contoh berikut ini":

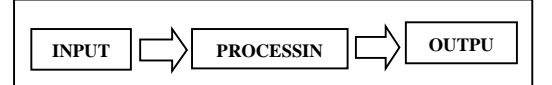

**Gambar 1.** Siklus Pengolahan Data

Keterangan:

1. *Input*

Tahapan proses pemasukan data ke dalam proses komputer. Contoh *Input Device* dapat berasal dari: *keyboard, mouse, scanner, joystick, barcode, digitizer, camera, video player, touch sreen* dan lain-lain.

2. Processing

Tahapan proses pengolahan data yang dilakukan oleh alat pemproses. Contoh proses dapat dilakukan oleh CPU (ALU dan CU), RAM dan ROM.

3. Output

Tahapan proses yang menghasilkan suatu informasi. Contoh output-an *(Output Device)* adalah *printer, monitor, speaker dan proyektor (OHP dan Infocus)*.

Tiga tahap dasar dari siklus pengolahan data tersebut dapat dikembangkan lebih lanjut. Siklus pengolahan data yang dikembangkan sebagai berikut:

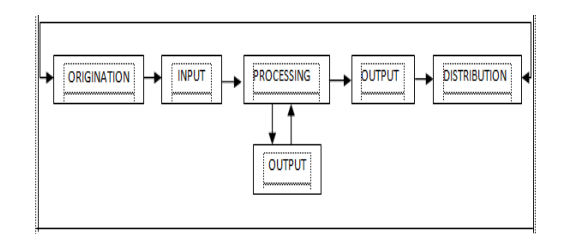

## **Gambar 2.** Siklus pengolahan data yang dikembangkan

Dari uraian di atas dapat disimpulkan bahwa pengolahan data adalah suatu rangkaian kegiatan untuk mengelurkan informasi dengan mengelurakan informasi dengan menggunakan komputer yang menyangkup input, proses, output sehingga berbentuk data dan fakta.

## **2.5 Definisi Waterfall**

Model air terjun (*waterfall*) kadang dinamakan siklus hidup klasik (*Classic life cycle*), dimana hal ini menyiratkan pendekatan yang sistematik dan berurutan (*sequensial*). [3] Adapun tahapan-tahapan yang dilakukan dari metode *waterfall* adalah: perencanaan (*Palnning*), Pemodelan (*Modeling*), Konstruksi (*Construction*), Serta penyerahan system/perngkat lunak ke para pelanggan deployment). Berikut gambar model air terjun (waterfall):

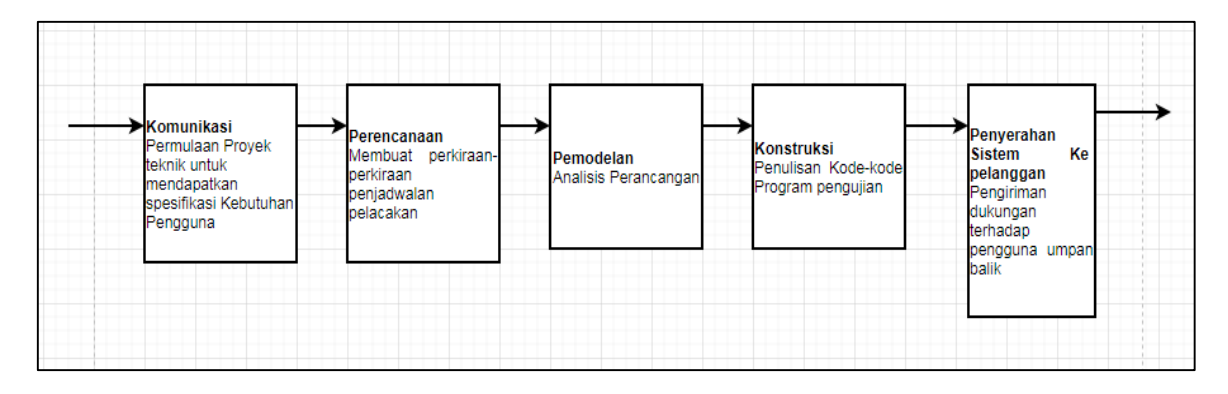

**Gambar 3.** Model waterfall

## **2.6 Penelitian Terdahulu**

Penelitian terdahulu adalah penelitian yang relevan yang akan digunakan sebagai bahan perbandingan dan referensi, diantara nya adanya penelitian berdasarkan jurnal dengan judul Sistem Informasi Pendataan Atlet Pada Komite Olahraga Nasional (KONI) Medan [11], Sistem Infromasi data Atlet Provinsi Banten [6], Metode Waterfall Penjual Mebel Properti Berbasis Web. [12]

#### **III. METODOLOGI PENELITIAN**

Dalam penelitian ini menggunakan metode *waterfall* dalam pengembangan aplikasinya, terdiri berbagai macam langkahlangkah yang dilakukan adalah sebagai berikut:

## **3.1 Komunikasi,**

Untuk mendapatkan spesifikasi kebutuhan pengguna Dengan melakukan identifikasi masalah pengamatan system yang sedang berjalan, studi literatur, kemudian melakukan spesifikasi perangkat lunak yang digunakan.

## **3.2 Perencanaan,**

Penulis mengiden tifikasikan sumbersumber daya, melakukan penilain terhadap risiko-risiko utama, mendefinisikan jadwal, serta menetapkan suatu dasar bagi tahapantahapan yang akan diaplikasi kan dalam proses pengembangan perangkat lunak.

## **3.3 Pemodelan,**

Tahapan ini peneliti melakukan perancangan aplikasi yang akan dibuat dengan cara membuat:

#### 1. Use Case Diagram

Desain sistem dijelaskan dengan menggunakan *Use Case Diagram*, *Class Diagram, dan Aktivity Diagram*. Untuk melihat lebih detail tentang gambaran alur kerja dari aplikasi yang akan dibuat adalah sebagai berikut akan digambarkan satu persatu tentang, use case diagram, Class Diagram, Maupun Activity Diagram.

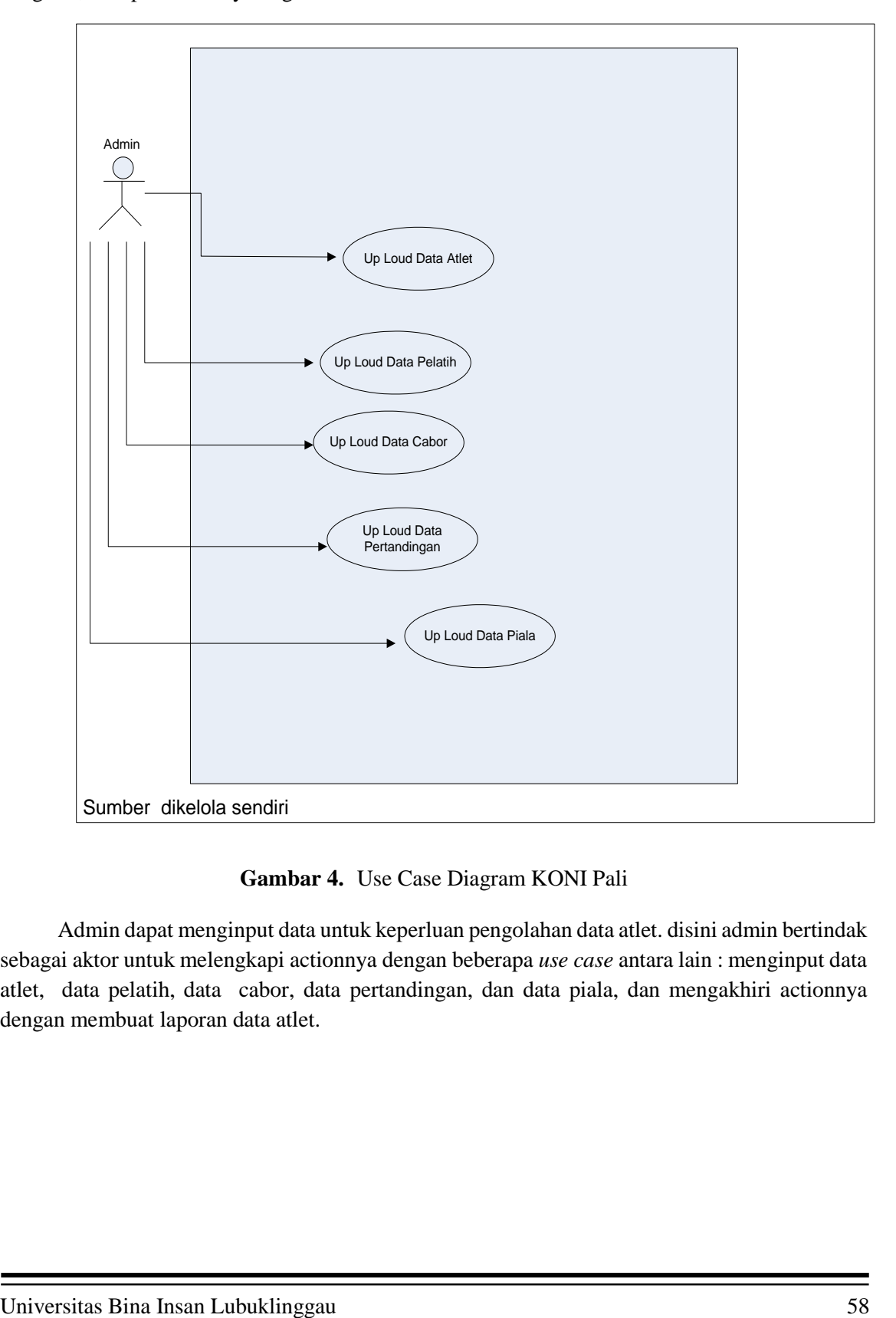

## **Gambar 4.** Use Case Diagram KONI Pali

Admin dapat menginput data untuk keperluan pengolahan data atlet. disini admin bertindak sebagai aktor untuk melengkapi actionnya dengan beberapa *use case* antara lain : menginput data atlet, data pelatih, data cabor, data pertandingan, dan data piala, dan mengakhiri actionnya dengan membuat laporan data atlet.

#### 2. Class Diagram

 Diagram kelas adalah salah satu dari diagram UML yang menggambarkan kelas-kelas dalam sebuah sistem dan hubungan antara satu dengan yang lain, serta dimasukkan pula atribut dan operasi yang terjadi dalam sebuah class diagram. Berikut ini adalah gambar Class diagram pada aplikasi pengolahan data Atlet berprestasi Pada Komite Olah Raga Nasional Indonesia Kabupaten PALI

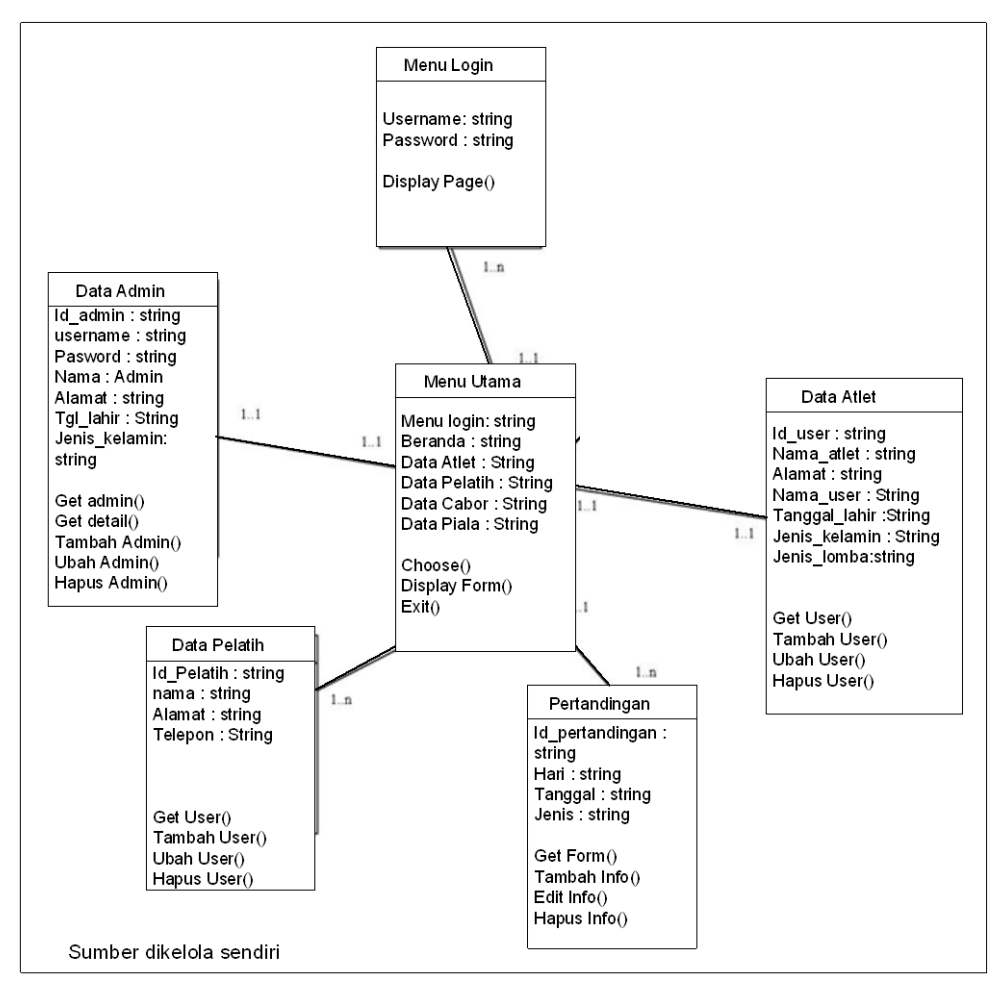

**Gambar 5.** Class Diagam pengolahan data atlet

Dari gambar diatas, class diagram terdiri dari objek-objek yang digunakan didalam sistem meliputi: objek login, objek Menu Utama, objek data admin, objek data atlet, objek data pelatih, objek pertandingan. Masing-masing memiliki fungsi seperti simpan, edit, hapus, dan cetak seperti sebagai berikut:

- 1. Login:
- 2. Menu utama: Pilih, tampil, exit
- 3. Admin: Get admin, Get detail, Tambah, Ubah, Hapus
- 4. Atlet: Get user, tambah, ubah, hapus
- 5. Pelatih: Get user, tambah, ubah, hapus
- 6. Pertandingan: Get from, tambah info, edit info, hapus info

#### 3. Activity Diagram

Diagram aktivitas adalah salah satu dari diagram UML yang menggambarkan berbagai alur aktivitas dalam sistem yang sedang dirancang, bagaimana masin-masing alur berawal, diskusi yang mungkin terjadi, dan bagaimana alur berakhir.

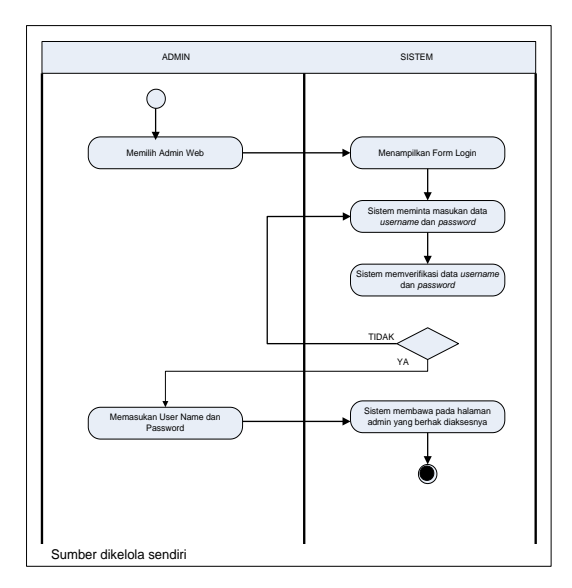

**Gambar 6.** Activity Diagram Login KONI Pali

Activity Diagram Atlet dapat dilihat pada gambar dibawah ini

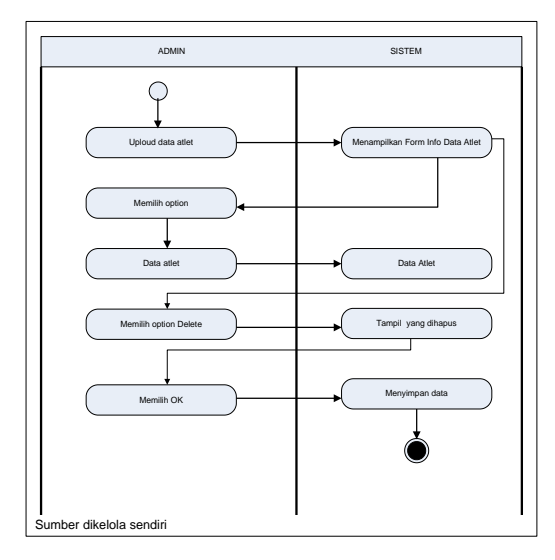

**Gambar 7.** Activity Diagram Atlet

Pada Gambar 7 dapat dijelaskan bahwa Admin bisa mengakses form data untuk mengisi data atlet. Pada sistem ini berfungsi untuk menghapus dan menyimpan data. a. Activity Diagram Pelatih

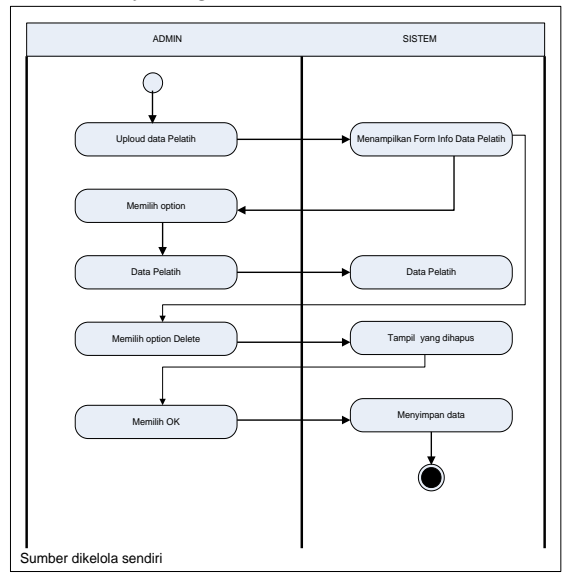

**Gambar 8.** Activity Diagram Pelatih

Pada Gambar 8. dapat dijelaskan bahwa Admin bisa mengakses form data untuk mengisi data pelatih. Pada sistem ini berfungsi untuk menghapus dan menyimpan data.

b. Activity Diagram Cabor

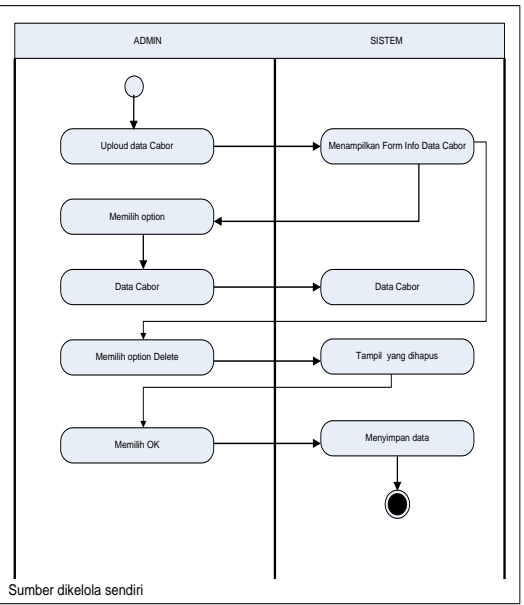

**Gambar 9.** Activity Diagram Cabor

Pada Gambar 9. dapat dijelaskan bahwa Admin bisa mengakses form data untuk mengisi data cabor. Pada sistem ini berfungsi untuk menghapus dan menyimpan data.

### c. Activity Diagram Piala

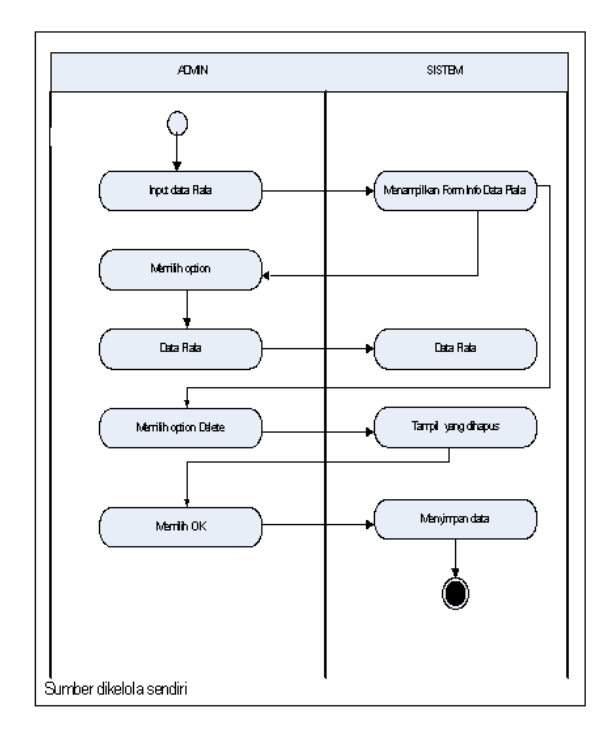

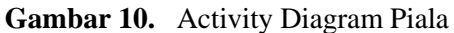

Pada Gambar 10 dapat dijelaskan bahwa Admin bisa mengakses form data untuk mengisi data piala. Pada sistem ini berfungsi untuk menghapus dan menyimpan data.

4. Desain Database

Desain database menggunakan Entity Relasionship Diagram (ERD)

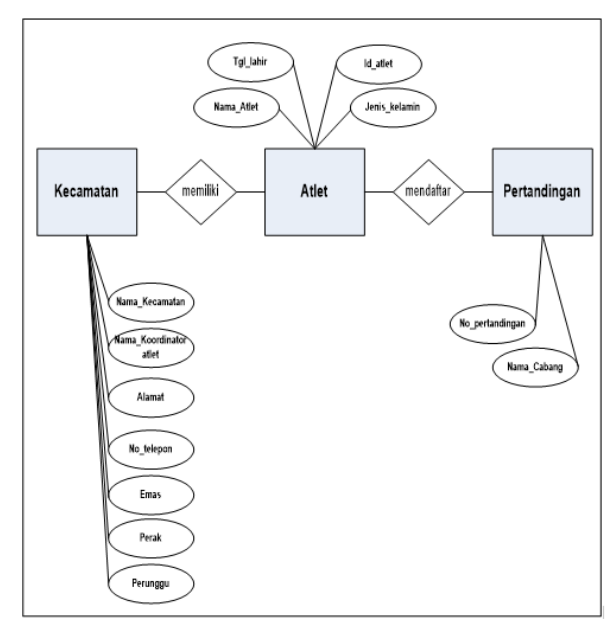

**Gambar 11.** ERD

Kamus Data: Kecamatan = (Nama\_Kecamatan, Nama\_Koordinator atlet, Alamat, No\_telepon, Emas, Perak, Perunggu) Atlet  $=$  (Nama Atlet, Tanggal\_lahir, id\_atlet, jenis\_kelamin) Pertandingan = (No\_pertandingan, Nama\_cabang)

Implementasi Entitiy Relasionship Diagram (ERD) akan menjadi Tabel Admin, Tabel input data atlet, Tabel input data pelatih, Tabel input data pertandingan.

Spesifikasi tabel-tabel diatas pada dilihat pada table dibawah ini:

**Tabel 1** Tabel Admin

| Field            | <b>Type</b> | Width | <b>Description</b> |
|------------------|-------------|-------|--------------------|
| <b>Name</b>      |             |       |                    |
| Username Varchar |             | 10    | Username           |
|                  |             |       | Admin              |
| Password Varchar |             | 10    | Password           |
|                  |             |       | Admin              |

Spesifikasi file Admin pada table diatas: Nama file: Admin Primary key: Username Foreign key: - Panjang record: 20

**Tabel 2** Tabel *Input* data atlet

| <b>Field</b> | <b>Type</b> | Width | <b>Description</b> |
|--------------|-------------|-------|--------------------|
| <b>Name</b>  |             |       |                    |
| Id atlet     | Int         | 5     | No_Urut            |
|              |             |       | (auto_increme      |
|              |             |       | nt.                |
|              |             |       | primarykey)        |
| Nama         | Varchar     | 30    | Nama Atlet         |
| Alamat       | Varchar     | 50    | Alamat Atlet       |
| Tempat       | Varchar     | 20    | Tempat Lahir       |
| Tanggal      | Date        | 8     | Tanggal Lahir      |
| Jenis        | Varchar     | 20    | Jenis Kelamin      |
| Jenis Lom    | Varcharl    | 20    | Jenis Lomba        |
| ba           |             |       |                    |

Spesifikasi file atlet Nama file: data atlet Primary key: id\_Atlet Foreign key: - Panjang record: 153

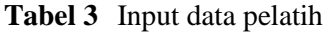

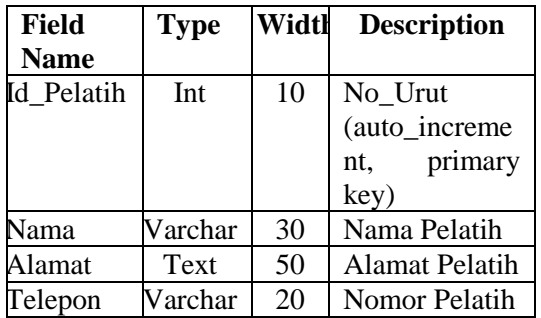

Spesifikasi file pelatih Nama file: data pelatih Primary key: id\_pelatih Foreign key: - Panjang record: 110

**Tabel 4** Pertandingan

| Field      | Type    | Widt | Description  |
|------------|---------|------|--------------|
| Name       |         | h    |              |
| Id_pertand | Int     | 10   | No Urut      |
| ingan      |         |      | (auto_incre  |
|            |         |      | ment.        |
|            |         |      | primary key) |
| Hari       | Varchar | 30   | Hari         |
|            |         |      | pertandingan |
| Tanggal    | Varchar | 15   | Tanggal      |
|            |         |      | pertandingan |
| Jenis      | Varchar | 15   | Jenis        |
|            |         |      | pertandingan |

Spesifikasi file pertandingan Nama file: pertandingan Primary key: id\_pertandingan Foreign key: - Panjang record: 70

- 5. Desain User Interface
- a. Perancangan struktur Menu

Perancangan menu dibuat sebagai alat antar muka dengan pengguna untuk memudahkan pengoperasian perangkat lunak. Berikut rancangan menu perangkat lunak ini :

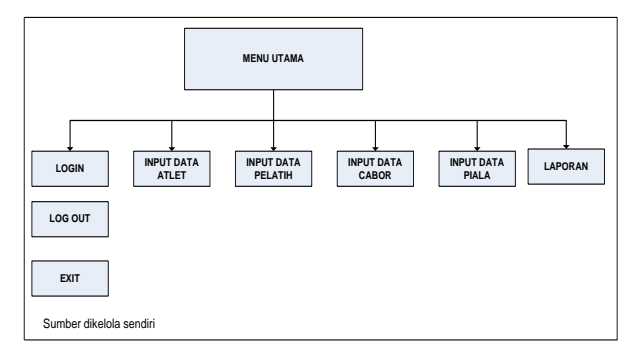

**Gambar 12.** Struktur Menu

#### b. Perancangan Input Login

Tampilan login berfungsi sebagai pembatas hak akses dari perangkat lunak ini. Berikut rancangan tampila login :

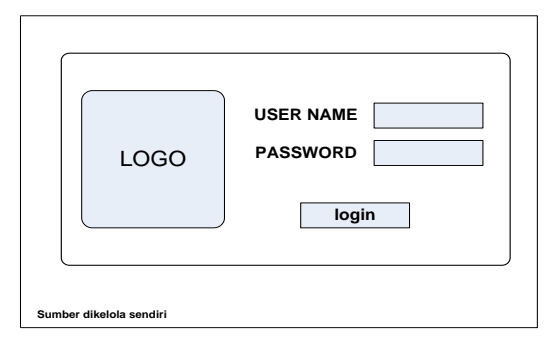

**Gambar 13.** Rancangan Form Login

c. Perancangan Input Data Atlet

Rancangan tampilan data atlet berfungsi untuk mengedit atau merubah data atlet, data atlet berprestasi, data piala, dan data cabang oleh raga yang sudah masuk dalam data base apabila terjadi kesalahan inputan data. Berikut rancangan tampilan data atlet :

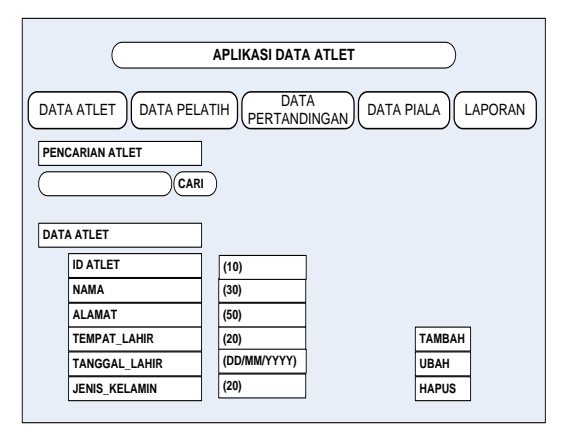

**Gambar 14.** Tampilan Input Data Atlet

## d. Perancangan Input Data Pelatih

Rancangan tampilan data pelatih berfungsi untuk mengedit atau merubah data pelatih yang sudah masuk dalam data base apabila terjadi kesalahan inputan data. Berikut rancangan tampilan data pelatih :

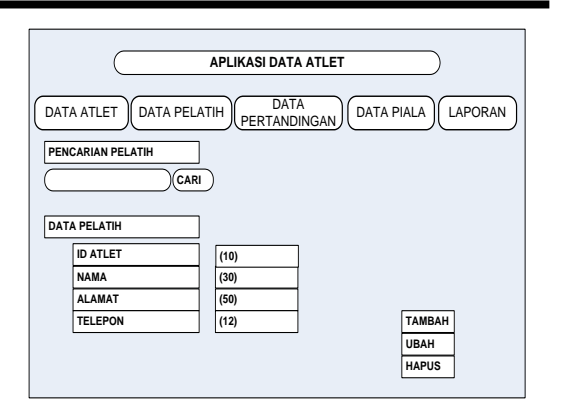

**Gambar 15.** Tampilan Input Data Pelatih

6. Perancangan Output

Perancangan output dalam perangkat lunak ini berupa cetak laporan data atlet, laporan data pelatih, laporan data pertandingan, dan laporan data piala. Berikut perancangan tampilan output dalam perangkat lunak ini :

## a. Laporan Data Atlet

Laporan data atlet berisi identitas nama atlet, dan rancangan laporan sebagai berikut:

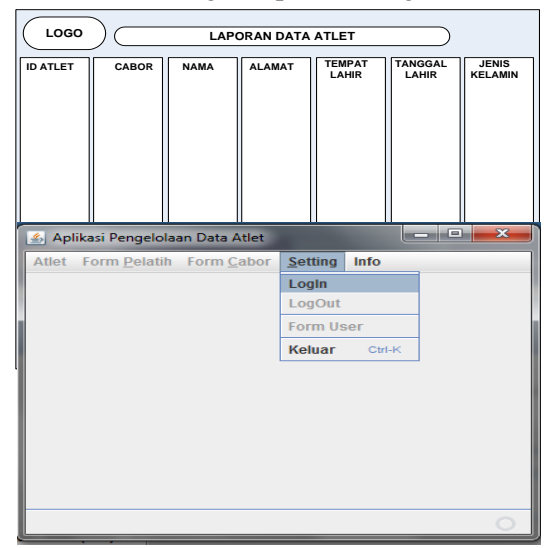

**Gambar 16.** Tampilan Laporan Data Atlet

## b. Laporan Data Pelatih

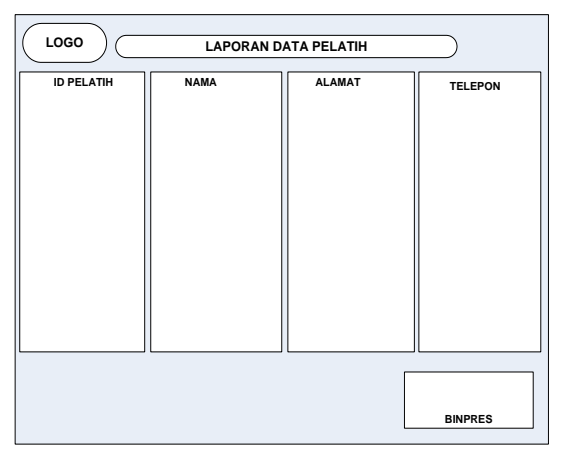

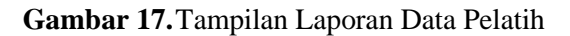

## 7. Konstruksi

Pada tahapan ini penulis melakukan pengkodean program dengan menggunaka Aplikasi *Neatbeans*, dan pengolahan data basenya menggunakan *MySql*, serta melakukan pengujian dengan menggunakan metode *Black box testing*.

## **IV. HASIL DAN PEMBAHASAN 4.1 Implementasi**

Implementasi sistem merupakan tahap awal dari penerapan sistem dan tujuan dari kegiatan implementasi sistem yang baru, agar sistem yang baru siap untuk dioperasikan sesuai dengan yang diharapkan. Dalam proses pembuatan program peneliti menggunakan Bahasa pemrograma Netbeans dan menggunakan database MySql.

## 1. Form Login

Rancangan layar pada *form login* merupakan rancangan layar *form* yang menunjukkan tampilan pada saat pertama kali program dijalankan atau *running*. Setelah tampil *form login* pengguna harus memasukkan *username* dan *password*. Jika *username* dan *password* benar maka *form* menu utama akan tampil. Berikut ini adalah tampilan *form login*:

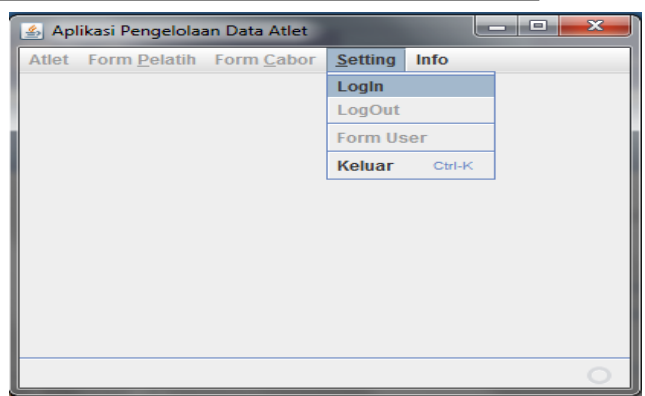

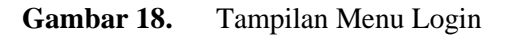

### 2. *Form* Menu Utama

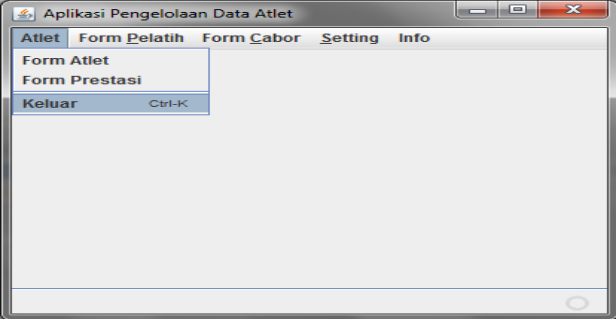

### **Gambar 19.** Tampilan Form Menu Utama

*Form* menu utama diatas merupakan *form* yang berisi semua menu-menu dari sebuah sistem aplikasi. *Form* menu utama akan tampil saat menjalankan program setelah memasukkan *user* pada *form* login sebelumnya. Setelah masuk ke *form* menu utama kita dapat melihat menu pilihan berisikan submenu sesuai dengan menu *form* apa yang dituju.

## 3. Form Atlet

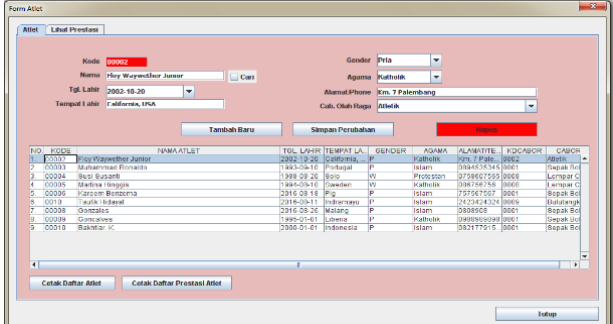

**Gambar 20.** Tampilan Form Atlet

Form Atlet diatas merupakan form yang dirancang untuk menginput data atlet yang terdiri dari Kode, Nama, Tanggal Lahir, Tempat lahir, Gender, Agama, Alamat/Telepon, dan cabang olah raga. Form ini juga dilengkapi dengan tombol Tambah baru, Simpan perubahan, dan hapus. Untuk mencetak data atlet. pengguna tinggal menekan tombol cetak pada bagian Opsi pencetakan.

### 4. Form Prestasi Atlet

Form prestasi Atlet ini merupakan form yang dirancang untuk menginput data prestasi atlet yang terdiri dari ID, tanggal lahir, Alamata/Telepon, Cabang olah raga, pelatih, prestasi, tempat kejuaraan, penghargaan, dan tahun kejuaraan. Form ini juga dilengkapi dengan tombol Tambah baru, Simpan perubahan, dan hapus. Untuk mencetak data prestasi atlet pengguna tinggal menekan tombol cetak pada bagian Opsi pencetakan. Berikut tampilan gambar Form Prestasi atlet:

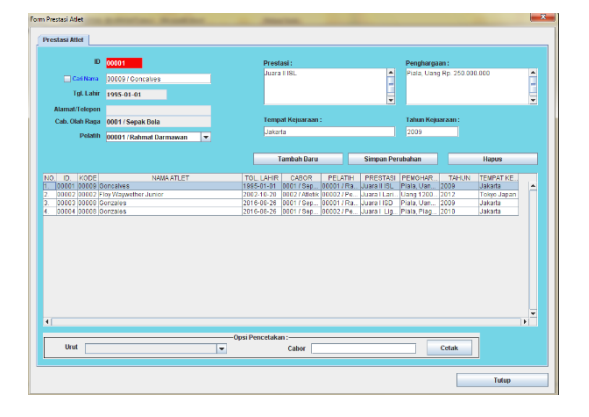

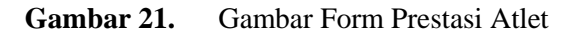

## 5. Form Pelatih

Form pelatih ini merupakan form yang dirancang untuk menginput data pelatih atlet yang terdiri dari Kode, nama, tanggal lahir, tempat lahir, Gender, Agama, Alamat/Telepon, Cabang olah raga. Form ini juga dilengkapi dengan tombol Tambah baru, Simpan perubahan, dan hapus. untuk mencetak data pelatih pengguna tinggal menekan tombol cetak pada tombol cetakan. Berikut tampilan gambar Form Pelatih:

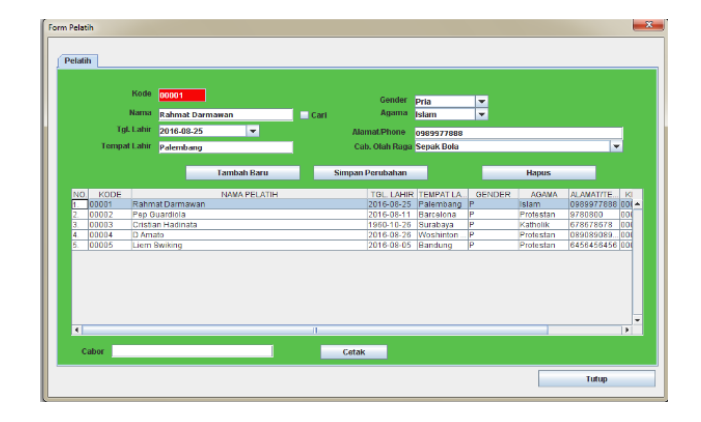

**Gambar 22.** Form Pelatih

### 6. Form Cabang Olah Raga

Form cabang olah raga ini merupakan form yang dirancang untuk menginput data cabang olah raga yang terdiri dari Kode, Cabor. Form ini juga dilengkapi dengan tombol Tambah baru, Simpan perubahan, dan hapus. untuk mencetak data pelatih pengguna tinggal menekan tombol cetak pada tombol cetakan. Berikut tampilan gambar Form cabang olah raga:

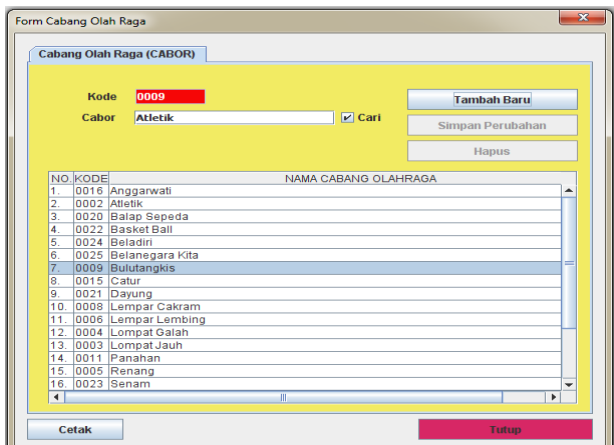

**Gambar 23.** Tampilan Form Cabang Olag Raga (CABOR)

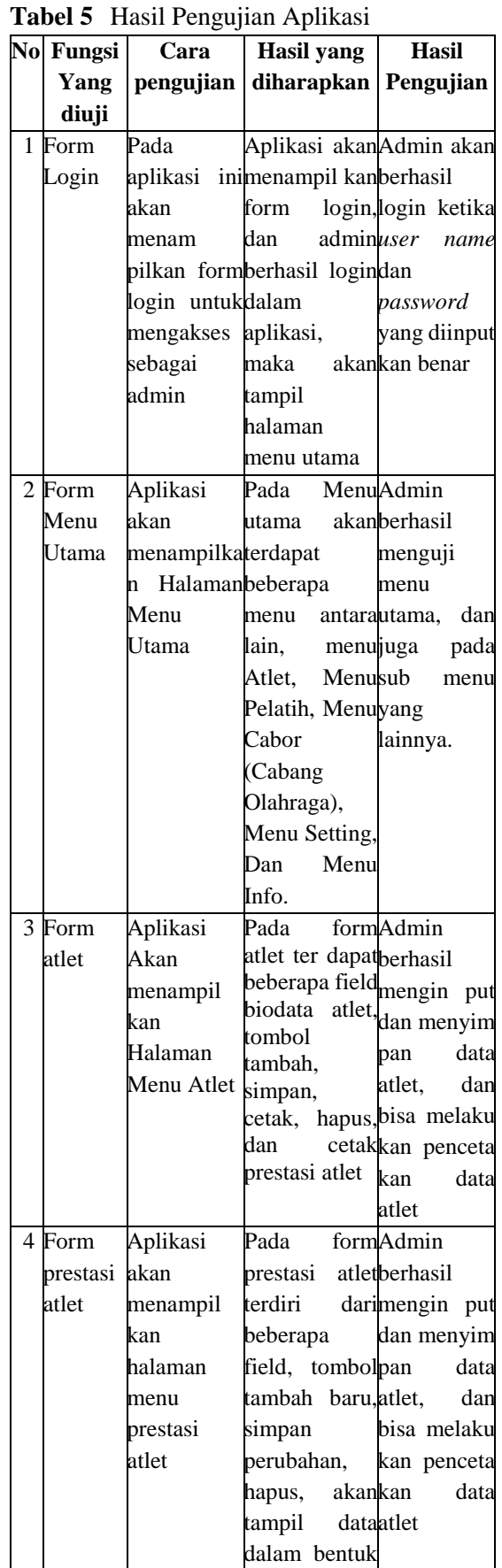

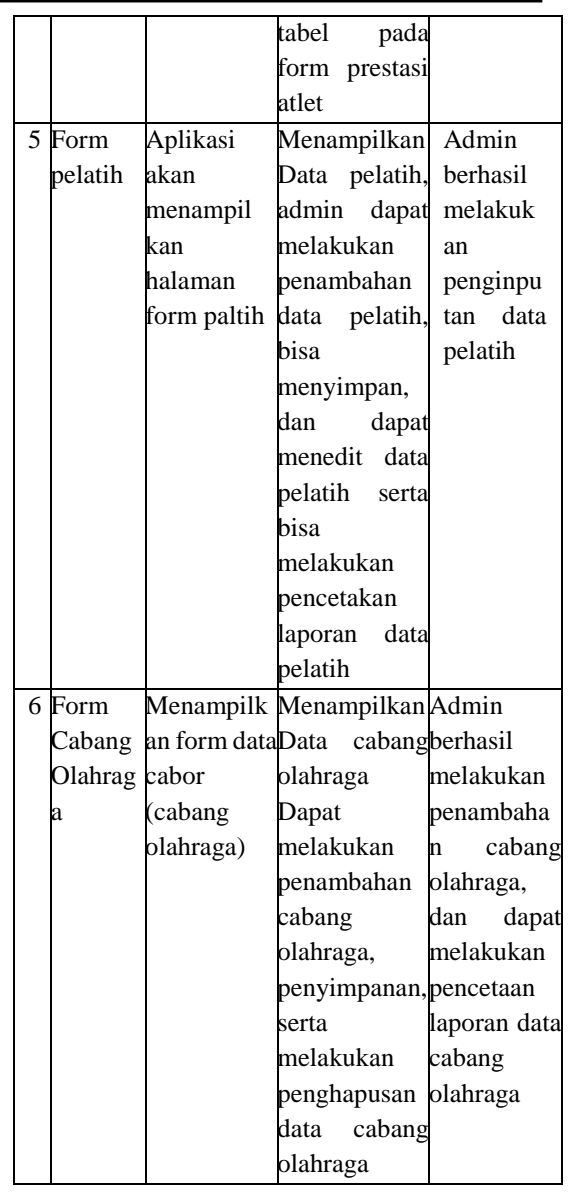

# **V. KESIMPULAN**

Penarikan kesimpulan berdasarkan hasil penelitian dengan mengacu kepada judul penelitian. Kesimpulan dapat menjawab dari rumusan masalah penelitian serta tujuan penelitian yaitu bahwa aplikasi pengolahan data atlet berprestasi ini sangat membatu dalam meningkatkan kinerja pada Komite olahraga nasional indonesia kabupaten PALI.

## **VI. SARAN**

.

Untuk meningkatkan pengembangan aplikasi bagi peneliti selanjutnya Supaya aplikasi dapat terkoneksi dengan database KONI Pusat. Dan menambahkan media teknologi yang lebih baik disertai dengan kemampuan *user* yang bisa mengikuti perkembangan teknologi informasi.

### **VII. DAFTAR PUSTAKA**

- [1] Ketut Darmayuda, *Aplikasi Basis data dengan Visual basic.Net Studi kasus: Pengolahan data Rekam Medis.* 2014.
- [2] Eddy Prahasta, *Sistem Informasi Geografis Konsep-konsep dasar (Perspektif Geodasi & Geomatika).* 2014.
- [3] Roger S. Pressman, Ph.D., *Rekayasa Perangkat Lunak*. 2012.
- [4] A. Shahfira, "Aplikasi Pendaftaran Dan Penjadwalan Pertandingan Olahraga Studi Kasus: Koni Kabupaten Asahan Sumatera Utara," p. 13.
- [5] *Analisis Dan Desain Sistem Informasi (Pendekatan Terstruktur, Teori dan Praktek Aplikasi Bisnis)*. Yogyakarta, Andi, 2005.
- [6] M. Y. Romdoni and I. Y. Ruhiawati, "Sistem Informasi Data Atlet Pada Koni Provinsi Banten," vol. 2, p. 14, 2020.
- [7] Indrajani, S. Kom., MM., *Database Design (Case Study All In One).* Jakarta: PT Elex Media Komputindo., 2015.
- [8] A. Rahman, A. Deddy Supriatna, and Sekolah Tinggi Teknologi Garut, "Pembuatan Aplikasi Pengolahan Data Penjualan Tiket Untuk Unit Pelaksana Teknis Daerah Objek Wisata Alam Dengan Daya Tarik Danau di Kabupaten Garut," *J. Algoritma*, vol. 12, no. 2, pp. 450–456, Feb. 2016, doi: 10.33364/algoritma/v.12-2.450.
- [9] R. G. Murdick, *Information systems for modern management, Prentice-Hall*. 1975.
- [10] Jogiyanto, *Pengenalan Komputer, Yogyakarta: Andi Offset.* 2014.
- [11] B. Bangun, "Sistem Informasi Pendataan Atlet Pada Komite Olahraga Nasional (Koni) Medan," p. 6.
- [12] V. Sofica, "Metode Waterfall Penjualan Mebel Properti Berbasis Web," *J. Teknol. Inf. Mura*, vol. 11, no. 02, pp. 95–102, Dec. 2019, doi: 10.32767/jti.v11i02.629.